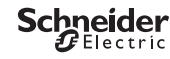

<span id="page-0-0"></span>*IHP 1C/2C* Produktinformation / Menübeschreibung

CCT15440, CCT15441, CCT15442, CCT15443© Schneider-Electric 2014CCT1544x\_HWadd\_DE02/19

**de**

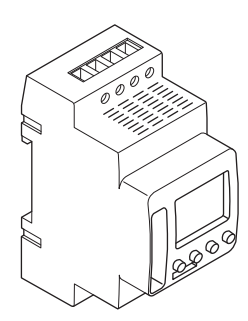

CCT15440 CCT15441 CCT15442 CCT15443

*[IHP 1C/2C](#page-0-0)*

*[Zeitschalter kennen lernen](#page-1-0)*

*[Anzeigen und Bedienelemente](#page-1-1)*

*[Bedienung](#page-1-2)*

*[Menüstruktur](#page-1-3)*

*[Ersteinrichtung](#page-2-0)*

*[Schaltzeit erstellen](#page-2-1)*

*[Schaltzeit ändern](#page-3-0)*

*[Schaltzeit löschen](#page-3-1)*

*[Ferienfunktion einstellen](#page-4-0)*

*[PIN einstellen](#page-4-1)*

*[Hand- und Dauerschaltung aktivieren](#page-5-0)*

*[Einstellungen zurücksetzen](#page-6-0)*

*[Schneider Electric Industries SAS](#page-6-1)*

## <span id="page-1-0"></span>*Zeitschalter kennen lernen*

Die Zeitschaltuhr IHP mit Wochenprogramm steuert Beleuchtungen, Lüftungen, Spülungen, etc.

**Das Gerät darf keine sicherheitsrelevanten Anwendungen steuern.** 

### <span id="page-1-1"></span>*Anzeigen und Bedienelemente*

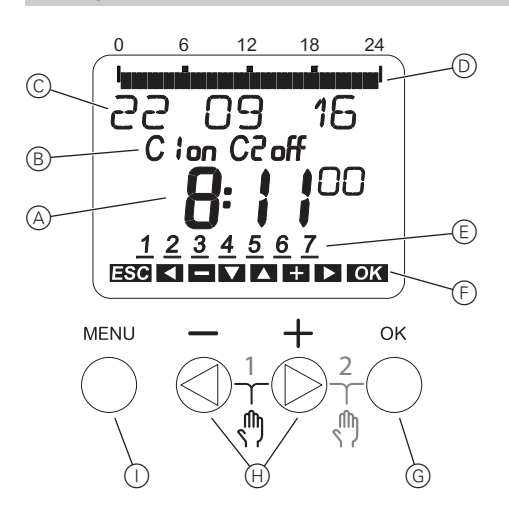

- A Zeitanzeige
- B Kanalzustand
- C Datumsanzeige
- D Programmierte EIN-Zeiten
- E Anzeige Wochentage
- F Anzeige aktiver Tasten
- G Taste OK
- (H) Wahltasten
- (i) Taste MENU

### <span id="page-1-2"></span>*Bedienung*

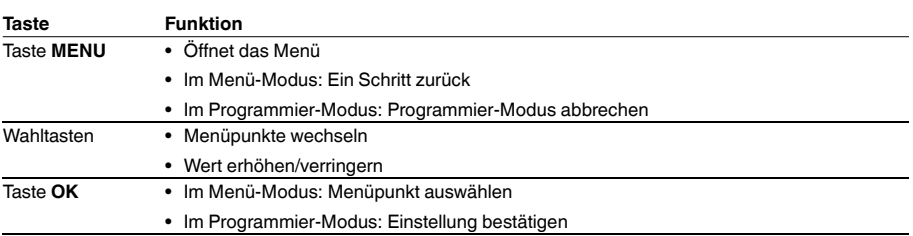

## <span id="page-1-3"></span>*Menüstruktur*

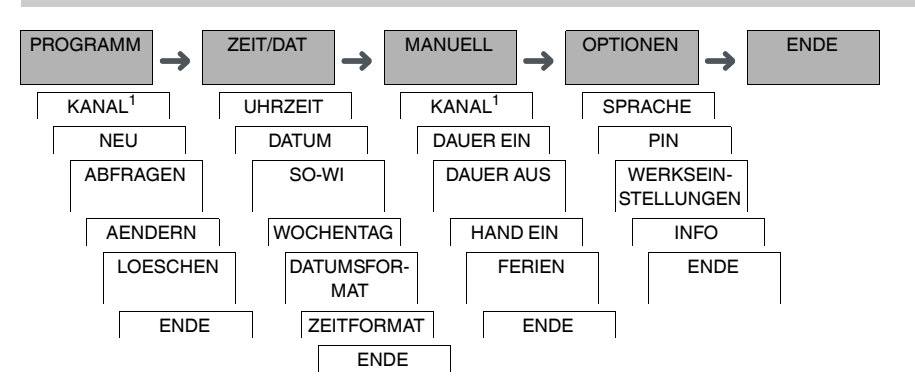

1 Der Menüpunkt **KANAL** erscheint nur bei Geräten mit zwei Kanälen (2C). Geräte mit einem Kanal wechseln direkt in das darunterliegende Menü.

# <span id="page-2-0"></span>*Ersteinrichtung*

Beim ersten Start oder nach einem Reset müssen Sie die Grundeinstellungen, wie Datum, Uhrzeit, etc. vornehmen.

Das Gerät startet im Einstellungsmenü beim Punkt **SPRACHE**.

- (1) Sprache wählen.
- 2 Meldung **DATUMSFORMAT** bestätigen.
- 3 Datumsformat wählen.
- (4) Jahr einstellen.
- 5 Monat einstellen.
- 6 Tag einstellen.
- 7 Meldung **ZEITFORMAT** bestätigen.
- 8 Uhrzeitformat wählen.
- 9 Stunden einstellen.
- 0 Minute einstellen.
- (1) Sommer- / Winterzeit wählen.

# <span id="page-2-1"></span>*Schaltzeit erstellen*

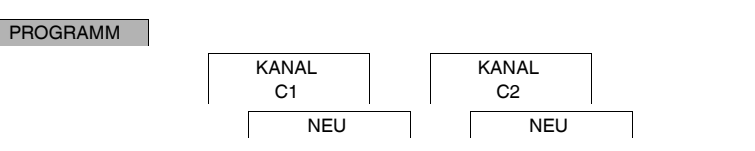

Eine Schaltzeit besteht immer aus einem Schaltzeitpunkt, an dem die Last eingeschaltet wird und einem Schaltzeitpunkt, an dem die Last ausgeschaltet wird. Sie können Schaltzeitpunkte entweder für einen bestimmten Wochentag einstellen oder auf mehrere Wochentage kopieren. Kopierte Wochentage werden als Block bezeichnet.

Um eine Schaltzeit einzustellen, nehmen Sie die folgenden Schritte jeweils einmal für **EIN** und für **AUS** vor:

- 1 Meldung über freie Speicherplätze bestätigen.
- 2 Schalten **EIN** oder **AUS** wählen.
- 3 Stunde einstellen.
- (4) Minute einstellen.
- 5 Wochentag einstellen.
- 6 Wenn der Schaltzeitpunkt nur für einen Wochentag gelten soll, **SPEICHERN** wählen. Der Schaltzeitpunkt ist eingestellt.
- 7 Wenn der Schaltzeitpunkt für mehrere Wochentage zu einem Block kopiert werden soll, **KOPIEREN** wählen.

8 Weitere Wochentage wählen und jeweils bestätigen. Wochentage des Blocks werden in der Anzeige Wochentage angezeigt. Um einen Wochentag aus dem Block zu entfernen, mit den Wahltasten den Wochentag erneut wählen.

9 Wenn die gewünschten Wochentage eingestellt sind, **KOPIEREN** wählen.

# <span id="page-3-0"></span>*Schaltzeit ändern*

### PROGRAMM

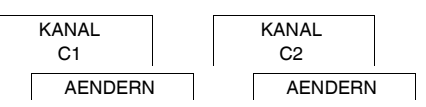

Sie können die Uhrzeit der Schaltzeitpunkte ändern. Bei Schaltzeitpunkten innerhalb eines Blocks können Sie wählen, ob die Änderung der Uhrzeit für den gesamten Block gelten soll oder nur für einen bestimmten Wochentag. Dieser Wochentag wird dann aus dem Block entfernt.

#### 1 Schaltzeitpunkt wählen.

Die Anzeige durchläuft alle Schaltzeitpunkte in Reihenfolge. Ist für einen Wochentag kein Schaltzeitpunkt eingestellt, wird dies in der Anzeige mit --:-- dargestellt.

Ist der gewählte Schaltzeitpunkt Teil eines Blocks, werden alle Tage des Blocks in den Wochentagsanzeige dargestellt. Der gewählte Wochentag blinkt.

- (2) Stunde einstellen.
- 3 Minute einstellen.
- 4 Ist der gewählte Schaltzeitpunkt nur für einen Wochentag einstellt, erscheint nur die Option **SPEICHERN**.
- 5 Ist der gewählte Schaltzeitpunkt Teil eines Blocks, **BLOCK AENDERN** oder **WOCHENTAG AENDERN** wählen.

- **BLOCK AENDERN** ändert die Uhrzeit aller Schaltzeitpunkte des Blocks.

- **WOCHENTAG AENDERN** ändert die Uhrzeit des gewählten Schaltzeitpunkts. Der gewählte Schaltzeitpunkt wird aus dem Block entfernt.

## <span id="page-3-1"></span>*Schaltzeit löschen*

#### PROGRAMM

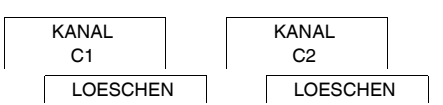

Sie können Schaltzeitpunkte jederzeit löschen. Ist ein Schaltzeitpunkt Teil eines Blocks können Sie den gesamten Block löschen oder den Schaltzeitpunkt aus dem Block entfernen. Sie können auch alle Schaltzeitpunkte eines Kanals gleichzeitig löschen.

Einen Schaltzeitpunkt löschen:

- 1 **EINZELN** wählen.
- 2 Schaltzeitpunkt wählen.

Die Anzeige durchläuft alle Schaltzeitpunkte in Reihenfolge. Ist für einen Wochentag kein Schaltzeitpunkt eingestellt, wird dies in der Anzeige mit --:-- dargestellt.

Ist der gewählte Schaltzeitpunkt Teil eines Blocks, werden alle Tage des Blocks in den Wochentagsanzeige dargestellt. Der gewählte Wochentag blinkt.

- 3 Gilt der gewählte Schaltzeitpunkt nur für einen Wochentag, erscheint nur die Option **WOCHENTAG LOE-SCHEN**.
- 4 Ist der gewählte Schaltzeitpunkt Teil eines Blocks, **BLOCK LOESCHEN** oder **WOCHENTAG LOESCHEN** wählen.
	- **BLOCK LOESCHEN** löscht alle Schaltzeitpunkte des Blocks.
	- **WOCHENTAG LOESCHEN** entfernt den gewählten Schaltzeitpunkt aus dem Block und löscht ihn.

Alle Schaltzeitpunkte eines Kanals löschen:

- 1 **ALLES LOESCHEN** wählen.
- 2 **BESTAETIGEN** bestätigen.

# <span id="page-4-0"></span>*Ferienfunktion einstellen*

#### **MANUELL**

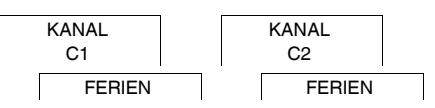

Mit der Ferienfunktion können Sie über einen langen Zeitraum einen Kanal komplett ein- oder ausschalten. Während die Ferienfunktion aktiv ist, gelten die sonstigen programmierten Schaltzeiten nicht. Sie können nur eine Ferienzeit pro Kanal einstellen.

- 1 Schalten **EIN** oder **AUS** wählen.
- 2 **BEGINN FERIEN** bestätigen.
- 3 Jahr einstellen.
- (4) Monat einstellen.
- 5 Tag einstellen.
- 6 Stunde einstellen.
- 7 **ENDE FERIEN** bestätigen.
- 8 Jahr einstellen.
- 9 Monat einstellen.
- 0 Tag einstellen.
- $(1)$  Stunde einstellen.

## <span id="page-4-1"></span>*PIN einstellen*

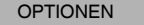

PIN

Eine PIN schützt vor unbefugter Nutzung.

Sollten Sie Ihre PIN vergessen haben, wenden Sie sich mit der Seriennummer des Geräts an das Customer Care Center in Ihrem Land.

1 **MIT PIN** wählen.

**OHNE PIN** setzt die PIN-Schutz Funktion außer Kraft.

- 2 **AKTUELLE PIN** bestätigen.
- 3 Neue PIN einstellen.

| Die PIN Nummern werden nacheinander mit **+/-** eingestellt und mit **OK** bestätigt. Eine bereits eingestellte Ziffer kann nicht mehr geändert werden. Bei Bestätigung der letzten Ziffer mit **OK** wird die PIN gespeichert. Bei einer Unsicherheit verlassen Sie die PIN Einstellung mit **MENU**.

# <span id="page-5-0"></span>*Hand- und Dauerschaltung aktivieren*

Sie können die Handschaltung oder Dauerschaltung über das Menü **MANUELL** einstellen oder über Kombinationen der Tasten am Gerät.

### *Handschaltung*

Wenn Sie einen Kanal kurzzeitig in den jeweils anderen Schaltzustand versetzen möchten (z.B. von **EIN** nach **AUS**), dann aktivieren Sie die Handschaltung. Dieser Zustand ist nur bis zum nächsten Schaltzeitpunkt gültig.

Wenn die Handschaltung aktiv ist, erscheint kurz **KANAL HAND** im Display.

### *Dauerschaltung*

Wenn Sie einen Kanal dauerhaft schalten wollen, dann aktivieren Sie die Handschaltung. Solange die Dauerschaltung aktiviert ist, wirken die Schaltzeiten nicht.

Wenn Sie wählen wollen, ob der Kanal dauerhaft **EIN** oder **AUS** geschaltet werden soll, nutzen Sie das Menü **MA-NUELL**.

Wenn Sie die Dauerschaltung über die Tastenkombination aktivieren, wird der Kanal in den jeweils anderen Schaltzustand versetzt (z.B. von **EIN** nach **AUS**).

Wenn die Dauerschaltung aktiv ist, erscheint kurz **KANAL DAUER** im Display.

#### **Tastenkombinationen**

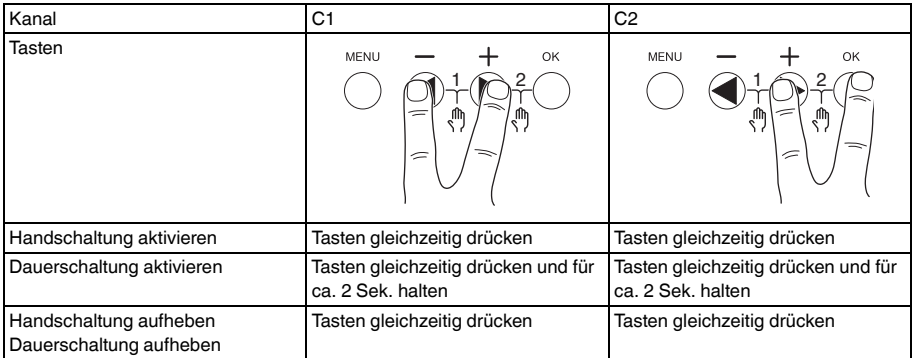

## <span id="page-6-0"></span>*Einstellungen zurücksetzen*

Sie können die Grundeinstellungen, wie Datum, Zeit, etc. zurücksetzen und dabei alle Schaltzeiten löschen oder behalten.

Sie haben zwei Optionen: Sie können die Werkseinstellungen über das Menü **OPTIONEN** laden oder das Gerät über Kombinationen der Tasten am Gerät zurücksetzen.

**Einer Laden der Werkseinstellungen löscht alle Schaltzeiten. Wenn Sie die Grundeinstellungen zurücksetzen** und die Schaltzeiten behalten möchten, nutzen Sie die Zurücksetzen Funktion.

#### *Werkseinstellungen laden*

**OPTIONEN** 

WERKSEINSTEL-LUNGEN

- 1 **LADEN WERKSEINSTELLUNGEN** bestätigen.
- 2 Grundeinstellungen vornehmen, wie im Kapitel "Ersteinrichtung" beschrieben.

### *Zurücksetzen*

- 1 Alle vier Tasten am Gerät gleichzeitig drücken.
- 2 Sprache wählen.
- 3 Wenn die Schaltzeiten behalten werden sollen, **BEHALTEN PROGRAMME** wählen.
- 4 Wenn alle Schaltzeiten gelöscht werden sollen, **LOESCHEN PROGRAMME** wählen.
- 5 Grundeinstellungen vornehmen, wie im Kapitel "Ersteinrichtung" beschrieben.

## <span id="page-6-1"></span>*Schneider Electric Industries SAS*

Bei technischen Fragen wenden Sie sich bitte an das Customer Care Centre in Ihrem Land. schneider-electric.com/contact